# 第四课:宏代码库

宏代码库(您可以认为等同于工具类的作用)主要用来定义一些公共的宏方法。将一些使用频率较高的方 法定义为公共的方法,便于代码重用,消除重复。

- 宏代码库中声明的公共方法不通过事件触发,因此需要通过报表宏或跳转规则引用宏代码库来调 用这些公共方法。
- 系统默认内置的工具宏为:system > utils,分别针对服务端模块和客户端模块定义了一些常用 的公共方法。
- 使用时用use(完整的路径),譬如var jmUtils = use("system.utils.JMClientUtils"),这样 JMClientUtils中的所有方法都可以jmUtils.方法名引用。

系统中的宏代码库主要包括两项内容:

- 日录: 用来存储不同的宏代码文件。如内置的system就是一个目录。
- 宏代码库: 等同于一个代码文件, 文件中定义了许多公共的方法。如内置的utils就是一个宏代码 库。

#### 创建宏代码库入口: 在 公共设置 > 宏代码库 右键菜单中选择 新建宏代码库。

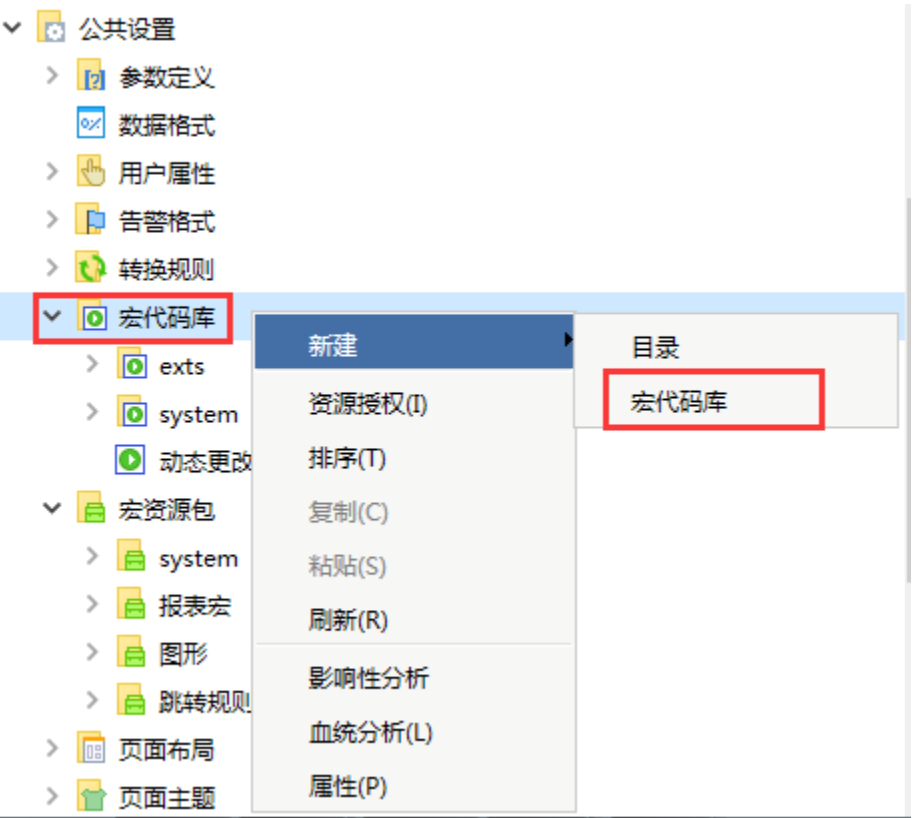

#### 第一步: 创建宏代码库 第二步: 给宏代码库定义公共 [方法](#page-1-0) 第三步: 调用工具宏定义的公 [共方法](#page-2-0)

### <span id="page-0-0"></span>第一步:创建宏代码库

在"宏管理"界面的主界面区,直接点击"新建工具宏代码库"快捷方式,就会弹出"新建宏代码库"设置界面,输入"名称"为"utils"。

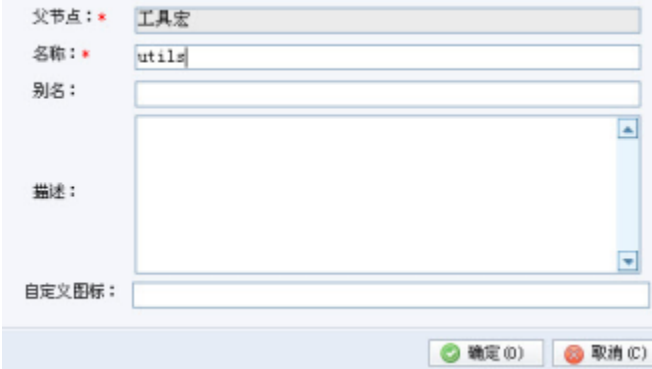

## <span id="page-1-0"></span>第二步: 给宏代码库定义公共方法

1. 在"宏管理"界面的资源目录区中,对刚刚新建的宏代码库,在其右键菜单中选择"编辑宏",进入宏编辑界面。

2. 对模块区的"服务端模块"节点,在其右键菜单中选择"新建模块",弹出模块信息界面,并在"对象"中选择"(通用)", "事件"中选择"(声明)"。

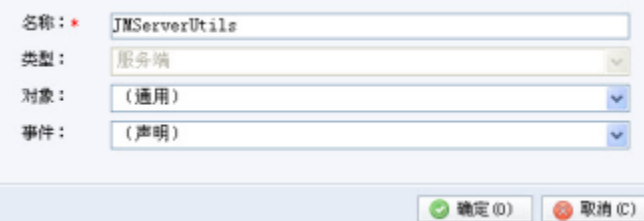

3. 在编辑区中,编写对应的宏代码。

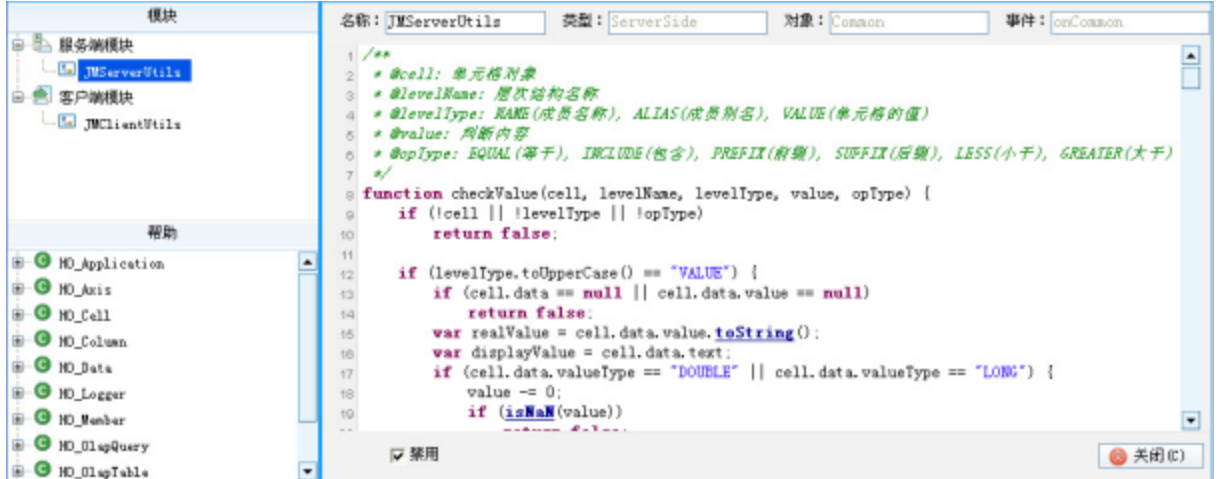

4. 对模块区的"客户端模块"节点,在其右键菜单中选择"新建模块",弹出模块信息界面,并在"对象"中选择"(通用)", "事件"中选择"(声明)"。

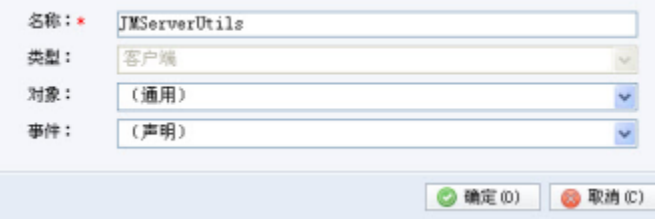

5. 在编辑区中,编写对应的宏代码。

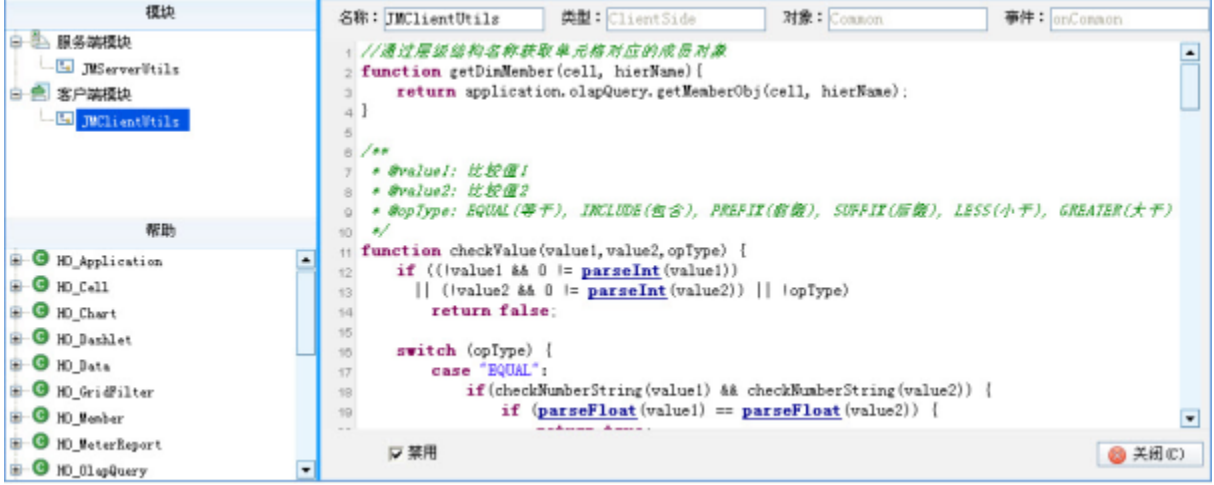

### <span id="page-2-0"></span>第三步:调用工具宏定义的公共方法

工具宏定义的公共方法按照如下方式被调用:

例如:系统中有utils工具宏,该路径为"工具宏>system>utils"。在该工具宏中定义了JMClientUtils宏模块,模块中实现了headerMemberAliasEquals (cell, memberName, value)方法。

- 在宏代码中通过"var jmUtils = use("system.utils.JMClientUtils")"声明调用文件的路径。
- 在具体的宏代码中通过"变量名.方法"的方式,如"jmUtils.dataCellMemberAliasEquals(cell,"[Measures]","Profit")",来调用相应的方 法。

```
应用方法如下所示:<br>|var jmUtils = use("system.utils.JMServerUtils");
function nain(olapTable) {
    if(!olapTable)
         return:
     //遍历数据区,满足条件的单元格原加链接
     setDataCellsClickable(olapTable.data);
\mathbf{I}function setDataCellsClickable(datas) {
     if (Idatas)
         return;
     for (var i=0; i<datas. length; i++) {
         var \, data = data[i].var cell = {data: data, cellType: "Data"};
         setClickable(cell);
    \left\{ \right.\mathbf{1}function setClickable(cell) {
     if (!cell)return;
    //数据区数装显示处理<br>if <mark>jnUtils.dataCellMenberAliasEquals(cell,"[Measures]","销售量")</mark>){
         if (cell. data && cell. data. text | = "')}
              cell. data. clickable = true;
              cell. data. groupNane = cell. data. groupNane + ", [销售明细表]";
              return;
         \mathbf{I}ŀ
\mathbf{I}
```